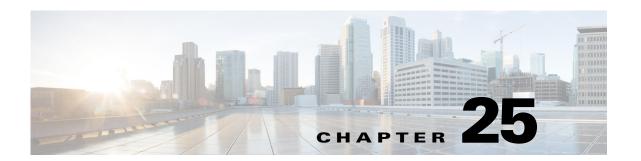

# TFTP TOOL TRAPMGR and UPDATE System Messages

This chapter contains the following topics:

- TFTP Messages, page 25-1
- TOOL Messages, page 25-6
- TRAPMGR Messages, page 25-8
- UPDATE Messages, page 25-9

## **TFTP Messages**

This section contains Trivial File Transfer Protocol (TFTP) messages.

Error Message %TFTP-3-FILE\_RCV\_FAIL: Error while receiving the file. File name:
[chars]

**Explanation** An error has occurred while receiving the file.

Research and attempt to resolve the issue using the tools and utilities provided at <a href="http://www.cisco.com/cisco/web/support/index.html">http://www.cisco.com/cisco/web/support/index.html</a>. With some messages, these tools and utilities will supply clarifying information. Search for resolved software issues using the Bug Toolkit at <a href="http://tools.cisco.com/Support/BugToolKit/">http://tools.cisco.com/Support/BugToolKit/</a>. If you still require assistance, open a case with the Technical Assistance Center via the Internet at

http://tools.cisco.com/ServiceRequestTool/create/launch.do, or contact your Cisco technical support representative and provide the representative with the information you have gathered.

Error Message %TFTP-3-FILE\_READ\_FAIL: Error while reading the local file. File Desc:
[dec]

**Explanation** An error has occurred while reading the local file.

**Recommended Action** Copy the message exactly as it appears on the console or in the system log. Research and attempt to resolve the issue using the tools and utilities provided at <a href="http://www.cisco.com/cisco/web/support/index.html">http://www.cisco.com/cisco/web/support/index.html</a>. With some messages, these tools and utilities will supply clarifying information. Search for resolved software issues using the Bug Toolkit at

http://tools.cisco.com/Support/BugToolKit/. If you still require assistance, open a case with the Technical Assistance Center via the Internet at

http://tools.cisco.com/ServiceRequestTool/create/launch.do, or contact your Cisco technical support representative and provide the representative with the information you have gathered.

Error Message %TFTP-3-FILE\_SND\_FAIL: Error while sending the file. File name:
[chars]

**Explanation** An error has occurred while sending the file.

Research and attempt to resolve the issue using the tools and utilities provided at <a href="http://www.cisco.com/cisco/web/support/index.html">http://www.cisco.com/cisco/web/support/index.html</a>. With some messages, these tools and utilities will supply clarifying information. Search for resolved software issues using the Bug Toolkit at <a href="http://tools.cisco.com/Support/BugToolKit/">http://tools.cisco.com/Support/BugToolKit/</a>. If you still require assistance, open a case with the Technical Assistance Center via the Internet at

http://tools.cisco.com/ServiceRequestTool/create/launch.do, or contact your Cisco technical support representative and provide the representative with the information you have gathered.

**Error Message** %TFTP-4-FILE\_TOO\_BIG: FILE is too big. MAX allowed size for this file type is [dec]blocks ([dec] bytes).

**Explanation** The file is too big.

**Recommended Action** No action is required.

**Explanation** An error has occurred while writing to a file.

Research and attempt to resolve the issue using the tools and utilities provided at <a href="http://www.cisco.com/cisco/web/support/index.html">http://www.cisco.com/cisco/web/support/index.html</a>. With some messages, these tools and utilities will supply clarifying information. Search for resolved software issues using the Bug Toolkit at <a href="http://tools.cisco.com/Support/BugToolKit/">http://tools.cisco.com/Support/BugToolKit/</a>. If you still require assistance, open a case with the Technical Assistance Center via the Internet at

http://tools.cisco.com/ServiceRequestTool/create/launch.do, or contact your Cisco technical support representative and provide the representative with the information you have gathered.

Error Message %TFTP-4-INV\_ACK\_NUM: Invalid Ack received. The Ack number doesn't
match the request. Send block #[dec], got ACK for #[dec].

**Explanation** The system has detected an invalid ACK that is received. The ACK number does not match the request.

Research and attempt to resolve the issue using the tools and utilities provided at <a href="http://www.cisco.com/cisco/web/support/index.html">http://www.cisco.com/cisco/web/support/index.html</a>. With some messages, these tools and utilities will supply clarifying information. Search for resolved software issues using the Bug Toolkit at <a href="http://tools.cisco.com/Support/BugToolKit/">http://tools.cisco.com/Support/BugToolKit/</a>. If you still require assistance, open a case with the

Error Message %TFTP-3-INV\_COMMAND: Invalid tftp command: '[chars]'.

**Explanation** The system has detected an invalid TFTP command.

Research and attempt to resolve the issue using the tools and utilities provided at <a href="http://www.cisco.com/cisco/web/support/index.html">http://www.cisco.com/cisco/web/support/index.html</a>. With some messages, these tools and utilities will supply clarifying information. Search for resolved software issues using the Bug Toolkit at <a href="http://tools.cisco.com/Support/BugToolKit/">http://tools.cisco.com/Support/BugToolKit/</a>. If you still require assistance, open a case with the Technical Assistance Center via the Internet at

http://tools.cisco.com/ServiceRequestTool/create/launch.do, or contact your Cisco technical support representative and provide the representative with the information you have gathered.

Error Message %TFTP-3-INV\_OPCODE: Invalid opcode being used by tftp server or data
is corrupt. Opcode: [dec]

**Explanation** The invalid opcode being used by the TFTP server or the data is corrupt.

Research and attempt to resolve the issue using the tools and utilities provided at <a href="http://www.cisco.com/cisco/web/support/index.html">http://www.cisco.com/cisco/web/support/index.html</a>. With some messages, these tools and utilities will supply clarifying information. Search for resolved software issues using the Bug Toolkit at <a href="http://tools.cisco.com/Support/BugToolKit/">http://tools.cisco.com/Support/BugToolKit/</a>. If you still require assistance, open a case with the Technical Assistance Center via the Internet at

http://tools.cisco.com/ServiceRequestTool/create/launch.do, or contact your Cisco technical support representative and provide the representative with the information you have gathered.

**Error Message** %TFTP-3-INV\_STR\_TRM: Error while reading internal buffer!. Invalid string termination.

**Explanation** An error has occurred while reading the internal buffer. An invalid string termination has occurred.

Research and attempt to resolve the issue using the tools and utilities provided at <a href="http://www.cisco.com/cisco/web/support/index.html">http://www.cisco.com/cisco/web/support/index.html</a>. With some messages, these tools and utilities will supply clarifying information. Search for resolved software issues using the Bug Toolkit at <a href="http://tools.cisco.com/Support/BugToolKit/">http://tools.cisco.com/Support/BugToolKit/</a>. If you still require assistance, open a case with the Technical Assistance Center via the Internet at

Error Message %TFTP-4-INV\_TFTP\_MODE: Invalid tftp mode: '[chars]'. Possible modes
are 'binary', 'octet' and 'ascii'

**Explanation** The system has detected an invalid TFTP mode. The possible modes are binary, octet, and ASCII.

**Recommended Action** No action is required.

**Error Message** %TFTP-4-RETRY\_SOCK\_RCV\_FAIL: Failed to receive a message through the tftp socket. Retrying to receive data..

**Explanation** The system has failed to receive a message through the TFTP socket. The system is retrying to receive data.

**Recommended Action** No action is required.

**Error Message** %TFTP-3-SOCKET\_BIND\_FAIL: Failed to bind the socket for tftp. Tftp initialization failed.

**Explanation** The system has failed to bind the socket for TFTP. TFTP initialization has failed.

Research and attempt to resolve the issue using the tools and utilities provided at <a href="http://www.cisco.com/cisco/web/support/index.html">http://www.cisco.com/cisco/web/support/index.html</a>. With some messages, these tools and utilities will supply clarifying information. Search for resolved software issues using the Bug Toolkit at <a href="http://tools.cisco.com/Support/BugToolKit/">http://tools.cisco.com/Support/BugToolKit/</a>. If you still require assistance, open a case with the Technical Assistance Center via the Internet at

http://tools.cisco.com/ServiceRequestTool/create/launch.do, or contact your Cisco technical support representative and provide the representative with the information you have gathered.

**Error Message** %TFTP-3-SOCKET\_CREATE\_FAIL: Failed to create socket for tftp. Tftp initialization failed

**Explanation** The system has failed to create a socket for TFTP. TFTP initialization has failed.

Research and attempt to resolve the issue using the tools and utilities provided at <a href="http://www.cisco.com/cisco/web/support/index.html">http://www.cisco.com/cisco/web/support/index.html</a>. With some messages, these tools and utilities will supply clarifying information. Search for resolved software issues using the Bug Toolkit at <a href="http://tools.cisco.com/Support/BugToolKit/">http://tools.cisco.com/Support/BugToolKit/</a>. If you still require assistance, open a case with the Technical Assistance Center via the Internet at

**Error Message** %TFTP-3-SOCK\_OPT\_FAIL: Failed to configure the socket for tftp. Tftp initialization failed.

**Explanation** The system has failed to configure the socket for TFTP. TFTP initialization has failed.

Research and attempt to resolve the issue using the tools and utilities provided at <a href="http://www.cisco.com/cisco/web/support/index.html">http://www.cisco.com/cisco/web/support/index.html</a>. With some messages, these tools and utilities will supply clarifying information. Search for resolved software issues using the Bug Toolkit at <a href="http://tools.cisco.com/Support/BugToolKit/">http://tools.cisco.com/Support/BugToolKit/</a>. If you still require assistance, open a case with the Technical Assistance Center via the Internet at

http://tools.cisco.com/ServiceRequestTool/create/launch.do, or contact your Cisco technical support representative and provide the representative with the information you have gathered.

Error Message %TFTP-3-SOCK\_RCV\_FAIL: Failed to receive a message through the tftp
socket.Check network connection and route.Port: [int]

**Explanation** The system has failed to receive a message through the TFTP socket.

**Recommended Action** Check the network connection and route.

Error Message %TFTP-3-SOCK\_SND\_FAIL: Failed to send a message through the tftp
socket. Tftp Failure.Dest Port: [int]

**Explanation** The system has failed to send a message through the TFTP socket.

Research and attempt to resolve the issue using the tools and utilities provided at <a href="http://www.cisco.com/cisco/web/support/index.html">http://www.cisco.com/cisco/web/support/index.html</a>. With some messages, these tools and utilities will supply clarifying information. Search for resolved software issues using the Bug Toolkit at <a href="http://tools.cisco.com/Support/BugToolKit/">http://tools.cisco.com/Support/BugToolKit/</a>. If you still require assistance, open a case with the Technical Assistance Center via the Internet at

http://tools.cisco.com/ServiceRequestTool/create/launch.do, or contact your Cisco technical support representative and provide the representative with the information you have gathered.

**Error Message** %TFTP-3-SOCK\_TIMEOUT: TFTP Timeout no reply from TFTP server.Check network connection and route to the serverTime out between each retry: [dec].

**Explanation** The TFTP timeout has no reply from the TFTP server.

**Recommended Action** Check the network connection and route to the server.

Error Message %TFTP-3-TFTP\_SVR\_ERR: TFTP Server Error: [dec]: "[chars]".

**Explanation** A TFTP server error has occurred.

**Recommended Action** Copy the message exactly as it appears on the console or in the system log. Research and attempt to resolve the issue using the tools and utilities provided at <a href="http://www.cisco.com/cisco/web/support/index.html">http://www.cisco.com/cisco/web/support/index.html</a>. With some messages, these tools and utilities will supply clarifying information. Search for resolved software issues using the Bug Toolkit at

http://tools.cisco.com/Support/BugToolKit/. If you still require assistance, open a case with the Technical Assistance Center via the Internet at http://tools.cisco.com/ServiceRequestTool/create/launch.do, or contact your Cisco technical support representative and provide the representative with the information you have gathered.

### **TOOL Messages**

This section contains tool subsystem (TOOL) messages.

Error Message %TOOL-3-FILECORUPT: Footer offset ([dec]) past end of file ([dec]
bytes)in file [chars]

**Explanation** The file is corrupted.

Research and attempt to resolve the issue using the tools and utilities provided at <a href="http://www.cisco.com/cisco/web/support/index.html">http://www.cisco.com/cisco/web/support/index.html</a>. With some messages, these tools and utilities will supply clarifying information. Search for resolved software issues using the Bug Toolkit at <a href="http://tools.cisco.com/Support/BugToolKit/">http://tools.cisco.com/Support/BugToolKit/</a>. If you still require assistance, open a case with the Technical Assistance Center via the Internet at

http://tools.cisco.com/ServiceRequestTool/create/launch.do, or contact your Cisco technical support representative and provide the representative with the information you have gathered.

Error Message %TOOL-3-FILEIMGSIGCORUPT: Error! Invalid image signature in file
[chars]

**Explanation** The file is corrupted.

Research and attempt to resolve the issue using the tools and utilities provided at <a href="http://www.cisco.com/cisco/web/support/index.html">http://www.cisco.com/cisco/web/support/index.html</a>. With some messages, these tools and utilities will supply clarifying information. Search for resolved software issues using the Bug Toolkit at <a href="http://tools.cisco.com/Support/BugToolKit/">http://tools.cisco.com/Support/BugToolKit/</a>. If you still require assistance, open a case with the Technical Assistance Center via the Internet at

http://tools.cisco.com/ServiceRequestTool/create/launch.do, or contact your Cisco technical support representative and provide the representative with the information you have gathered.

Error Message %TOOL-3-FILEMAP: Error: Unable to map file [chars] :errcode [chars].

**Explanation** The system has failed to map a file.

Research and attempt to resolve the issue using the tools and utilities provided at <a href="http://www.cisco.com/cisco/web/support/index.html">http://www.cisco.com/cisco/web/support/index.html</a>. With some messages, these tools and utilities will supply clarifying information. Search for resolved software issues using the Bug Toolkit at <a href="http://tools.cisco.com/Support/BugToolKit/">http://tools.cisco.com/Support/BugToolKit/</a>. If you still require assistance, open a case with the Technical Assistance Center via the Internet at

Error Message %TOOL-3-FILEOPEN: Error opening filename <[chars]>: [chars].

**Explanation** The system has failed to open a file.

Research and attempt to resolve the issue using the tools and utilities provided at <a href="http://www.cisco.com/cisco/web/support/index.html">http://www.cisco.com/cisco/web/support/index.html</a>. With some messages, these tools and utilities will supply clarifying information. Search for resolved software issues using the Bug Toolkit at <a href="http://tools.cisco.com/Support/BugToolKit/">http://tools.cisco.com/Support/BugToolKit/</a>. If you still require assistance, open a case with the Technical Assistance Center via the Internet at

http://tools.cisco.com/ServiceRequestTool/create/launch.do, or contact your Cisco technical support representative and provide the representative with the information you have gathered.

Error Message %TOOL-3-FILEREADINGPAST: Error! Reading past end of file [chars]!
current = [dec] bytes, size= [dec] bytes.

**Explanation** The file is corrupted.

Research and attempt to resolve the issue using the tools and utilities provided at <a href="http://www.cisco.com/cisco/web/support/index.html">http://www.cisco.com/cisco/web/support/index.html</a>. With some messages, these tools and utilities will supply clarifying information. Search for resolved software issues using the Bug Toolkit at <a href="http://tools.cisco.com/Support/BugToolKit/">http://tools.cisco.com/Support/BugToolKit/</a>. If you still require assistance, open a case with the Technical Assistance Center via the Internet at

http://tools.cisco.com/ServiceRequestTool/create/launch.do, or contact your Cisco technical support representative and provide the representative with the information you have gathered.

Error Message %TOOL-3-FOOTERMISMATCH: Error! Footer mismatch from header! ([address]
!= [address].

**Explanation** The TLV is corrupted.

Research and attempt to resolve the issue using the tools and utilities provided at <a href="http://www.cisco.com/cisco/web/support/index.html">http://www.cisco.com/cisco/web/support/index.html</a>. With some messages, these tools and utilities will supply clarifying information. Search for resolved software issues using the Bug Toolkit at <a href="http://tools.cisco.com/Support/BugToolKit/">http://tools.cisco.com/Support/BugToolKit/</a>. If you still require assistance, open a case with the Technical Assistance Center via the Internet at

http://tools.cisco.com/ServiceRequestTool/create/launch.do, or contact your Cisco technical support representative and provide the representative with the information you have gathered.

Error Message %TOOL-3-INSTALLTLV: Error [dec] installing TLV.

**Explanation** An error occurred while installing a TLV.

Recommended Action Copy the message exactly as it appears on the console or in the system log. Research and attempt to resolve the issue using the tools and utilities provided at <a href="http://www.cisco.com/cisco/web/support/index.html">http://www.cisco.com/cisco/web/support/index.html</a>. With some messages, these tools and utilities will supply clarifying information. Search for resolved software issues using the Bug Toolkit at <a href="http://tools.cisco.com/Support/BugToolKit/">http://tools.cisco.com/Support/BugToolKit/</a>. If you still require assistance, open a case with the

Technical Assistance Center via the Internet at

http://tools.cisco.com/ServiceRequestTool/create/launch.do, or contact your Cisco technical support representative and provide the representative with the information you have gathered.

Error Message %TOOL-3-SIGLENCORRUP: Error! signature length is corrupted!.

**Explanation** The signature length is corrupted.

Research and attempt to resolve the issue using the tools and utilities provided at <a href="http://www.cisco.com/cisco/web/support/index.html">http://www.cisco.com/cisco/web/support/index.html</a>. With some messages, these tools and utilities will supply clarifying information. Search for resolved software issues using the Bug Toolkit at <a href="http://tools.cisco.com/Support/BugToolKit/">http://tools.cisco.com/Support/BugToolKit/</a>. If you still require assistance, open a case with the Technical Assistance Center via the Internet at

http://tools.cisco.com/ServiceRequestTool/create/launch.do, or contact your Cisco technical support representative and provide the representative with the information you have gathered.

Error Message %TOOL-3-SIGTYPCORRUP: Error! Invalid signature type: [hex].

**Explanation** The signature type is corrupted.

Research and attempt to resolve the issue using the tools and utilities provided at <a href="http://www.cisco.com/cisco/web/support/index.html">http://www.cisco.com/cisco/web/support/index.html</a>. With some messages, these tools and utilities will supply clarifying information. Search for resolved software issues using the Bug Toolkit at <a href="http://tools.cisco.com/Support/BugToolKit/">http://tools.cisco.com/Support/BugToolKit/</a>. If you still require assistance, open a case with the Technical Assistance Center via the Internet at

http://tools.cisco.com/ServiceRequestTool/create/launch.do, or contact your Cisco technical support representative and provide the representative with the information you have gathered.

Error Message %TOOL-3-TLVACTIONERR: Error: Invalid TLV action code [dec].

**Explanation** An improper action was passed upon to \n. The TLV is an invalid action code.

Research and attempt to resolve the issue using the tools and utilities provided at <a href="http://www.cisco.com/cisco/web/support/index.html">http://www.cisco.com/cisco/web/support/index.html</a>. With some messages, these tools and utilities will supply clarifying information. Search for resolved software issues using the Bug Toolkit at <a href="http://tools.cisco.com/Support/BugToolKit/">http://tools.cisco.com/Support/BugToolKit/</a>. If you still require assistance, open a case with the Technical Assistance Center via the Internet at

http://tools.cisco.com/ServiceRequestTool/create/launch.do, or contact your Cisco technical support representative and provide the representative with the information you have gathered.

### **TRAPMGR Messages**

This section contains trap manager (TRAPMGR) messages.

**Error Message** %TRAPMGR-3-CFG\_FILE\_WRITE\_FAILED: Error on call to osapiFsWrite routine on config file [chars].

**Explanation** An error has occurred while writing to the configuration file.

**Recommended Action** No action is required.

Error Message %TRAPMGR-3-DTL\_EVENT\_PORT\_ENTRY: Failed registration for DTL\_EVENT\_PORT\_BSR\_TRAP\_ENTRY.

**Explanation** The system has failed the registration for the DTL event port trap entry.

Recommended Action No action is required.

**Error Message** %TRAPMGR-3-DTL\_EVENT\_PORT\_EXIT: Failed registration for DTL\_EVENT\_PORT\_BSR\_TRAP\_EXIT.

**Explanation** The system has failed the registration for the DTL event port trap exit.

Recommended Action No action is required.

## **UPDATE Messages**

This section contains messages related to system updates (UPDATE).

Error Message %UPDATE-2-BINARY\_XML: [chars].

**Explanation** During a binary to XML configuration conversion, either a cfg or xml directory creation or temporary file creation has failed.

Research and attempt to resolve the issue using the tools and utilities provided at <a href="http://www.cisco.com/cisco/web/support/index.html">http://www.cisco.com/cisco/web/support/index.html</a>. With some messages, these tools and utilities will supply clarifying information. Search for resolved software issues using the Bug Toolkit at <a href="http://tools.cisco.com/Support/BugToolKit/">http://tools.cisco.com/Support/BugToolKit/</a>. If you still require assistance, open a case with the Technical Assistance Center via the Internet at

http://tools.cisco.com/ServiceRequestTool/create/launch.do, or contact your Cisco technical support representative and provide the representative with the information you have gathered.

Error Message %UPDATE-3-CERT\_INST\_FAIL: Failed to install Webauth certificate. rc =
[dec]

**Explanation** The system has failed to install a webauth certificate.

Recommended Action Copy the message exactly as it appears on the console or in the system log. Research and attempt to resolve the issue using the tools and utilities provided at <a href="http://www.cisco.com/cisco/web/support/index.html">http://www.cisco.com/cisco/web/support/index.html</a>. With some messages, these tools and utilities will supply clarifying information. Search for resolved software issues using the Bug Toolkit at <a href="http://tools.cisco.com/Support/BugToolKit/">http://tools.cisco.com/Support/BugToolKit/</a>. If you still require assistance, open a case with the

**Error Message** %UPDATE-3-CP\_CMD\_FAIL: Error while copying webauth files to internal filesystem.

**Explanation** An error has occurred while copying webauth files to the internal file system.

Research and attempt to resolve the issue using the tools and utilities provided at <a href="http://www.cisco.com/cisco/web/support/index.html">http://www.cisco.com/cisco/web/support/index.html</a>. With some messages, these tools and utilities will supply clarifying information. Search for resolved software issues using the Bug Toolkit at <a href="http://tools.cisco.com/Support/BugToolKit/">http://tools.cisco.com/Support/BugToolKit/</a>. If you still require assistance, open a case with the Technical Assistance Center via the Internet at

http://tools.cisco.com/ServiceRequestTool/create/launch.do, or contact your Cisco technical support representative and provide the representative with the information you have gathered.

Error Message %UPDATE-3-EOF\_ERR: Error! Reading past end of file! current = [dec]
bytes, size= [dec] bytes. File name: [chars]. Failed to install downloaded s/w.

**Explanation** The system is reading past the end of the file. The system has failed to install the downloaded software.

Research and attempt to resolve the issue using the tools and utilities provided at <a href="http://www.cisco.com/tac">http://www.cisco.com/tac</a>. With some messages, these tools and utilities will supply clarifying information. Search for resolved software issues using the Bug Toolkit at <a href="http://tools.cisco.com/Support/BugToolKit/">http://tools.cisco.com/Support/BugToolKit/</a>. If you still require assistance, open a case with the Technical Assistance Center via the Internet at

http://tools.cisco.com/ServiceRequestTool/create/launch.do, or contact your Cisco technical support representative and provide the representative with the information you have gathered.

Error Message %UPDATE-3-FILE\_OPEN\_FAIL: Filed to open file [chars].

**Explanation** The system has failed to open a file.

Research and attempt to resolve the issue using the tools and utilities provided at <a href="http://www.cisco.com/tac">http://www.cisco.com/tac</a>. With some messages, these tools and utilities will supply clarifying information. Search for resolved software issues using the Bug Toolkit at <a href="http://tools.cisco.com/Support/BugToolKit/">http://tools.cisco.com/Support/BugToolKit/</a>. If you still require assistance, open a case with the Technical Assistance Center via the Internet at <a href="http://tools.cisco.com/ServiceRequestTool/create/launch.do">http://tools.cisco.com/ServiceRequestTool/create/launch.do</a>, or contact your Cisco technical

support representative and provide the representative with the information you have gathered.

Error Message %UPDATE-3-FILE\_READ\_FAIL: Error reading certificate file <[chars]>:
[chars].

**Explanation** An error has occurred while reading a certificate file.

Research and attempt to resolve the issue using the tools and utilities provided at <a href="http://www.cisco.com/cisco/web/support/index.html">http://www.cisco.com/cisco/web/support/index.html</a>. With some messages, these tools and utilities will supply clarifying information. Search for resolved software issues using the Bug Toolkit at <a href="http://tools.cisco.com/Support/BugToolKit/">http://tools.cisco.com/Support/BugToolKit/</a>. If you still require assistance, open a case with the Technical Assistance Center via the Internet at

http://tools.cisco.com/ServiceRequestTool/create/launch.do, or contact your Cisco technical support representative and provide the representative with the information you have gathered.

Error Message %UPDATE-3-FILE\_REN\_FAIL: Unable to Rename file [chars] to [chars]:
[chars].

**Explanation** The system is unable to rename a file.

Research and attempt to resolve the issue using the tools and utilities provided at <a href="http://www.cisco.com/cisco/web/support/index.html">http://www.cisco.com/cisco/web/support/index.html</a>. With some messages, these tools and utilities will supply clarifying information. Search for resolved software issues using the Bug Toolkit at <a href="http://tools.cisco.com/Support/BugToolKit/">http://tools.cisco.com/Support/BugToolKit/</a>. If you still require assistance, open a case with the Technical Assistance Center via the Internet at

http://tools.cisco.com/ServiceRequestTool/create/launch.do, or contact your Cisco technical support representative and provide the representative with the information you have gathered.

Error Message %UPDATE-3-FILE\_WRITE\_FAIL: Unable to write to <[chars]>: [chars].

**Explanation** The system is unable to write to a file.

Research and attempt to resolve the issue using the tools and utilities provided at <a href="http://www.cisco.com/cisco/web/support/index.html">http://www.cisco.com/cisco/web/support/index.html</a>. With some messages, these tools and utilities will supply clarifying information. Search for resolved software issues using the Bug Toolkit at <a href="http://tools.cisco.com/Support/BugToolKit/">http://tools.cisco.com/Support/BugToolKit/</a>. If you still require assistance, open a case with the Technical Assistance Center via the Internet at

http://tools.cisco.com/ServiceRequestTool/create/launch.do, or contact your Cisco technical support representative and provide the representative with the information you have gathered.

Error Message %UPDATE-3-FOTER\_MISMACH: Error! Footer mismatch from header!
([address] != [address]). Failed to install downloaded s/w.

**Explanation** The footer and the header do not match. The system has failed to install the downloaded software.

**Recommended Action** Copy the message exactly as it appears on the console or in the system log. Research and attempt to resolve the issue using the tools and utilities provided at <a href="http://www.cisco.com/cisco/web/support/index.html">http://www.cisco.com/cisco/web/support/index.html</a>. With some messages, these tools and utilities will supply clarifying information. Search for resolved software issues using the Bug Toolkit at <a href="http://tools.cisco.com/Support/BugToolKit/">http://tools.cisco.com/Support/BugToolKit/</a>. If you still require assistance, open a case with the

**Error Message** %UPDATE-4-GET\_PRIORITY\_FAIL: Failed to get the priority of the process. Defaulting to 0.Process name: Execute Script

**Explanation** The system has failed to get the priority of the process. The system is defaulting to the 0.Process name: Execute Script.

Research and attempt to resolve the issue using the tools and utilities provided at <a href="http://www.cisco.com/cisco/web/support/index.html">http://www.cisco.com/cisco/web/support/index.html</a>. With some messages, these tools and utilities will supply clarifying information. Search for resolved software issues using the Bug Toolkit at <a href="http://tools.cisco.com/Support/BugToolKit/">http://tools.cisco.com/Support/BugToolKit/</a>. If you still require assistance, open a case with the Technical Assistance Center via the Internet at

http://tools.cisco.com/ServiceRequestTool/create/launch.do, or contact your Cisco technical support representative and provide the representative with the information you have gathered.

**Error Message** %UPDATE-3-IMAGE\_CORRUPT: Invalid data length [hex]. Image file is corrupted!.

**Explanation** The system has detected an invalid data length. The image file is corrupted.

Research and attempt to resolve the issue using the tools and utilities provided at <a href="http://www.cisco.com/cisco/web/support/index.html">http://www.cisco.com/cisco/web/support/index.html</a>. With some messages, these tools and utilities will supply clarifying information. Search for resolved software issues using the Bug Toolkit at <a href="http://tools.cisco.com/Support/BugToolKit/">http://tools.cisco.com/Support/BugToolKit/</a>. If you still require assistance, open a case with the Technical Assistance Center via the Internet at

http://tools.cisco.com/ServiceRequestTool/create/launch.do, or contact your Cisco technical support representative and provide the representative with the information you have gathered.

Error Message %UPDATE-3-INCMPLT\_READ: Warning: Truncated read: Still [dec] bytes
left to read.

**Explanation** A file read operation did not complete. The file may be corrupt.

Research and attempt to resolve the issue using the tools and utilities provided at <a href="http://www.cisco.com/cisco/web/support/index.html">http://www.cisco.com/cisco/web/support/index.html</a>. With some messages, these tools and utilities will supply clarifying information. Search for resolved software issues using the Bug Toolkit at <a href="http://tools.cisco.com/Support/BugToolKit/">http://tools.cisco.com/Support/BugToolKit/</a>. If you still require assistance, open a case with the Technical Assistance Center via the Internet at

Error Message %UPDATE-3-INCMPLT\_WRITE: Warning: Truncated write. Error writing chunk
size [dec], len left = [dec], total len = [dec].

**Explanation** The system has detected a truncated write. An error occurred while writing to the file.

Research and attempt to resolve the issue using the tools and utilities provided at <a href="http://www.cisco.com/cisco/web/support/index.html">http://www.cisco.com/cisco/web/support/index.html</a>. With some messages, these tools and utilities will supply clarifying information. Search for resolved software issues using the Bug Toolkit at <a href="http://tools.cisco.com/Support/BugToolKit/">http://tools.cisco.com/Support/BugToolKit/</a>. If you still require assistance, open a case with the Technical Assistance Center via the Internet at

http://tools.cisco.com/ServiceRequestTool/create/launch.do, or contact your Cisco technical support representative and provide the representative with the information you have gathered.

**Error Message** %UPDATE-3-INIT\_TLV\_FAIL: Error [dec] installing Temporal Logic Verifier (TLV). Failed to install downloaded s/w.

**Explanation** The system has detected an error while installing the Temporal Logic Verifier (TLV). The system has failed to install the downloaded software.

Research and attempt to resolve the issue using the tools and utilities provided at <a href="http://www.cisco.com/cisco/web/support/index.html">http://www.cisco.com/cisco/web/support/index.html</a>. With some messages, these tools and utilities will supply clarifying information. Search for resolved software issues using the Bug Toolkit at <a href="http://tools.cisco.com/Support/BugToolKit/">http://tools.cisco.com/Support/BugToolKit/</a>. If you still require assistance, open a case with the Technical Assistance Center via the Internet at

http://tools.cisco.com/ServiceRequestTool/create/launch.do, or contact your Cisco technical support representative and provide the representative with the information you have gathered.

Error Message %UPDATE-4-INV\_EXT: Warning: Unknown File Type, extension: [chars].

**Explanation** The system has detected an unknown file extension.

**Recommended Action** No action is required.

**Error Message** %UPDATE-3-INV\_FILE\_SIGN: Error! Invalid image signature!. Image may be corrupt.

**Explanation** The system has detected an invalid image signature. The image may be corrupt.

Research and attempt to resolve the issue using the tools and utilities provided at <a href="http://www.cisco.com/cisco/web/support/index.html">http://www.cisco.com/cisco/web/support/index.html</a>. With some messages, these tools and utilities will supply clarifying information. Search for resolved software issues using the Bug Toolkit at <a href="http://tools.cisco.com/Support/BugToolKit/">http://tools.cisco.com/Support/BugToolKit/</a>. If you still require assistance, open a case with the Technical Assistance Center via the Internet at

Error Message %UPDATE-3-INV\_FOOTER\_OFF: Footer offset ([dec]) past end of file
([dec] bytes). Sanity check failed on downloaded file.

**Explanation** The footer is offset past the end of the file. A sanity check failed on the downloaded file.

Research and attempt to resolve the issue using the tools and utilities provided at <a href="http://www.cisco.com/cisco/web/support/index.html">http://www.cisco.com/cisco/web/support/index.html</a>. With some messages, these tools and utilities will supply clarifying information. Search for resolved software issues using the Bug Toolkit at <a href="http://tools.cisco.com/Support/BugToolKit/">http://tools.cisco.com/Support/BugToolKit/</a>. If you still require assistance, open a case with the Technical Assistance Center via the Internet at

http://tools.cisco.com/ServiceRequestTool/create/launch.do, or contact your Cisco technical support representative and provide the representative with the information you have gathered.

**Error Message**  $\text{UPDATE-3-INV\_SIGN:}$  Invalid signature type: [hex]. Image file may be corrupted.

**Explanation** The system has detected an invalid signature type. The image file may be corrupted.

Research and attempt to resolve the issue using the tools and utilities provided at <a href="http://www.cisco.com/cisco/web/support/index.html">http://www.cisco.com/cisco/web/support/index.html</a>. With some messages, these tools and utilities will supply clarifying information. Search for resolved software issues using the Bug Toolkit at <a href="http://tools.cisco.com/Support/BugToolKit/">http://tools.cisco.com/Support/BugToolKit/</a>. If you still require assistance, open a case with the Technical Assistance Center via the Internet at

http://tools.cisco.com/ServiceRequestTool/create/launch.do, or contact your Cisco technical support representative and provide the representative with the information you have gathered.

Error Message %UPDATE-3-INV\_TLV: Unknown Temporal Logic Verifier (TLV) code [dec] ignored.

**Explanation** The system has detected an unknown Temporal Logic Verifier (TLV) code and has ignored it.

Research and attempt to resolve the issue using the tools and utilities provided at <a href="http://www.cisco.com/cisco/web/support/index.html">http://www.cisco.com/cisco/web/support/index.html</a>. With some messages, these tools and utilities will supply clarifying information. Search for resolved software issues using the Bug Toolkit at <a href="http://tools.cisco.com/Support/BugToolKit/">http://tools.cisco.com/Support/BugToolKit/</a>. If you still require assistance, open a case with the Technical Assistance Center via the Internet at

http://tools.cisco.com/ServiceRequestTool/create/launch.do, or contact your Cisco technical support representative and provide the representative with the information you have gathered.

Error Message %UPDATE-3-LICENSE\_LOAD\_FAIL: Failed to load license file [chars]. rc
= [dec].

**Explanation** The system has failed to load the license file.

**Recommended Action** Copy the message exactly as it appears on the console or in the system log. Research and attempt to resolve the issue using the tools and utilities provided at <a href="http://www.cisco.com/cisco/web/support/index.html">http://www.cisco.com/cisco/web/support/index.html</a>. With some messages, these tools and utilities will supply clarifying information. Search for resolved software issues using the Bug Toolkit at

http://tools.cisco.com/Support/BugToolKit/. If you still require assistance, open a case with the Technical Assistance Center via the Internet at

http://tools.cisco.com/ServiceRequestTool/create/launch.do, or contact your Cisco technical support representative and provide the representative with the information you have gathered.

**Error Message** %UPDATE-3-MEM\_MAP\_FAIL: Unable to map to a shared file.File name: [chars]. [chars].

**Explanation** The system is unable to map to a shared file.

Research and attempt to resolve the issue using the tools and utilities provided at <a href="http://www.cisco.com/cisco/web/support/index.html">http://www.cisco.com/cisco/web/support/index.html</a>. With some messages, these tools and utilities will supply clarifying information. Search for resolved software issues using the Bug Toolkit at <a href="http://tools.cisco.com/Support/BugToolKit/">http://tools.cisco.com/Support/BugToolKit/</a>. If you still require assistance, open a case with the Technical Assistance Center via the Internet at

http://tools.cisco.com/ServiceRequestTool/create/launch.do, or contact your Cisco technical support representative and provide the representative with the information you have gathered.

**Error Message** %UPDATE-3-RAMDISK\_5MB\_FAIL: Error while loading webauth bundle. Could not create ramdisk of 5 MB. File name: [chars]

**Explanation** An error has occurred while loading a webauth bundle. The system could not create a RAM disk of 5 MB.

Research and attempt to resolve the issue using the tools and utilities provided at <a href="http://www.cisco.com/cisco/web/support/index.html">http://www.cisco.com/cisco/web/support/index.html</a>. With some messages, these tools and utilities will supply clarifying information. Search for resolved software issues using the Bug Toolkit at <a href="http://tools.cisco.com/Support/BugToolKit/">http://tools.cisco.com/Support/BugToolKit/</a>. If you still require assistance, open a case with the Technical Assistance Center via the Internet at

http://tools.cisco.com/ServiceRequestTool/create/launch.do, or contact your Cisco technical support representative and provide the representative with the information you have gathered.

Error Message %UPDATE-3-RATE\_DISABLE\_FAIL: Failed to disable rate limiter in the NPU

**Explanation** The system has failed to disable a rate limiter in the NPU.

Research and attempt to resolve the issue using the tools and utilities provided at <a href="http://www.cisco.com/cisco/web/support/index.html">http://www.cisco.com/cisco/web/support/index.html</a>. With some messages, these tools and utilities will supply clarifying information. Search for resolved software issues using the Bug Toolkit at <a href="http://tools.cisco.com/Support/BugToolKit/">http://tools.cisco.com/Support/BugToolKit/</a>. If you still require assistance, open a case with the Technical Assistance Center via the Internet at

Error Message %UPDATE-3-RATE\_ENABLE\_FAIL: Failed to enable rate limiter in the NPU

**Explanation** The system has failed to enable a rate limiter in the NPU.

Research and attempt to resolve the issue using the tools and utilities provided at <a href="http://www.cisco.com/cisco/web/support/index.html">http://www.cisco.com/cisco/web/support/index.html</a>. With some messages, these tools and utilities will supply clarifying information. Search for resolved software issues using the Bug Toolkit at <a href="http://tools.cisco.com/Support/BugToolKit/">http://tools.cisco.com/Support/BugToolKit/</a>. If you still require assistance, open a case with the Technical Assistance Center via the Internet at

http://tools.cisco.com/ServiceRequestTool/create/launch.do, or contact your Cisco technical support representative and provide the representative with the information you have gathered.

Error Message %UPDATE-3-RULE\_DEL\_FAIL: Failed to delete tftp rule for pHost=[chars]
pFilename=[chars] rc2 = [dec]

**Explanation** The system has failed to delete a TFTP rule.

Research and attempt to resolve the issue using the tools and utilities provided at <a href="http://www.cisco.com/cisco/web/support/index.html">http://www.cisco.com/cisco/web/support/index.html</a>. With some messages, these tools and utilities will supply clarifying information. Search for resolved software issues using the Bug Toolkit at <a href="http://tools.cisco.com/Support/BugToolKit/">http://tools.cisco.com/Support/BugToolKit/</a>. If you still require assistance, open a case with the Technical Assistance Center via the Internet at

http://tools.cisco.com/ServiceRequestTool/create/launch.do, or contact your Cisco technical support representative and provide the representative with the information you have gathered.

 $\label{lem:condition} \textbf{Error Message} \ \text{\$UPDATE-0-SEM\_CREATE\_FAIL: Couldn't create flash access semaphore.}$  Internal system error.

**Explanation** The system could not create a flash access semaphore.

Research and attempt to resolve the issue using the tools and utilities provided at <a href="http://www.cisco.com/cisco/web/support/index.html">http://www.cisco.com/cisco/web/support/index.html</a>. With some messages, these tools and utilities will supply clarifying information. Search for resolved software issues using the Bug Toolkit at <a href="http://tools.cisco.com/Support/BugToolKit/">http://tools.cisco.com/Support/BugToolKit/</a>. If you still require assistance, open a case with the Technical Assistance Center via the Internet at

http://tools.cisco.com/ServiceRequestTool/create/launch.do, or contact your Cisco technical support representative and provide the representative with the information you have gathered.

**Error Message** %UPDATE-3-SEM\_GIVE\_FAIL: Failed to unlock the Tftp task. Tftp sub-system malfunctioning.

**Explanation** The system has failed to unlock the TFTP task. The TFTP subsystem is malfunctioning.

Research and attempt to resolve the issue using the tools and utilities provided at <a href="http://www.cisco.com/cisco/web/support/index.html">http://www.cisco.com/cisco/web/support/index.html</a>. With some messages, these tools and utilities will supply clarifying information. Search for resolved software issues using the Bug Toolkit at <a href="http://tools.cisco.com/Support/BugToolKit/">http://tools.cisco.com/Support/BugToolKit/</a>. If you still require assistance, open a case with the

**Error Message** %UPDATE-3-SEM\_TAKE\_FAIL: Failed to lock on the Tftp task. Tftp sub-system malfunctioning.

**Explanation** The system has failed to lock on the TFTP task. The TFTP subsystem is malfunctioning.

Research and attempt to resolve the issue using the tools and utilities provided at <a href="http://www.cisco.com/cisco/web/support/index.html">http://www.cisco.com/cisco/web/support/index.html</a>. With some messages, these tools and utilities will supply clarifying information. Search for resolved software issues using the Bug Toolkit at <a href="http://tools.cisco.com/Support/BugToolKit/">http://tools.cisco.com/Support/BugToolKit/</a>. If you still require assistance, open a case with the Technical Assistance Center via the Internet at

http://tools.cisco.com/ServiceRequestTool/create/launch.do, or contact your Cisco technical support representative and provide the representative with the information you have gathered.

**Error Message** %UPDATE-4-SET\_PRIORITY\_FAIL: Failed to set process priority. Process name: Execute script.

**Explanation** The system has failed to set the process priority. The process name is Execute script.

**Recommended Action** Copy the message exactly as it appears on the console or in the system log. Research and attempt to resolve the issue using the tools and utilities provided at <a href="http://www.cisco.com/cisco/web/support/index.html">http://www.cisco.com/cisco/web/support/index.html</a>. With some messages, these tools and utilities will supply clarifying information. Search for resolved software issues using the Bug Toolkit at <a href="http://tools.cisco.com/Support/BugToolKit/">http://tools.cisco.com/Support/BugToolKit/</a>. If you still require assistance, open a case with the Technical Assistance Center via the Internet at

http://tools.cisco.com/ServiceRequestTool/create/launch.do, or contact your Cisco technical support representative and provide the representative with the information you have gathered.

**Error Message** %UPDATE-0-TASK\_CREATE\_FAIL: Failed to create a task. Task Name: XFER\_BLINK

**Explanation** The system has failed to create a task. The task name is XFER\_BLINK.

Research and attempt to resolve the issue using the tools and utilities provided at <a href="http://www.cisco.com/cisco/web/support/index.html">http://www.cisco.com/cisco/web/support/index.html</a>. With some messages, these tools and utilities will supply clarifying information. Search for resolved software issues using the Bug Toolkit at <a href="http://tools.cisco.com/Support/BugToolKit/">http://tools.cisco.com/Support/BugToolKit/</a>. If you still require assistance, open a case with the Technical Assistance Center via the Internet at

**Error Message** %UPDATE-3-UNTAR\_CMD\_FAIL: Error during untar of webauth bundle. Tar returned [dec].

**Explanation** An error has occurred during an untar of the webauth bundle.

Research and attempt to resolve the issue using the tools and utilities provided at <a href="http://www.cisco.com/cisco/web/support/index.html">http://www.cisco.com/cisco/web/support/index.html</a>. With some messages, these tools and utilities will supply clarifying information. Search for resolved software issues using the Bug Toolkit at <a href="http://tools.cisco.com/Support/BugToolKit/">http://tools.cisco.com/Support/BugToolKit/</a>. If you still require assistance, open a case with the Technical Assistance Center via the Internet at

http://tools.cisco.com/ServiceRequestTool/create/launch.do, or contact your Cisco technical support representative and provide the representative with the information you have gathered.

**Error Message** %UPDATE-3-MEM\_ALLOC\_FAIL: Could not allocate memory for filename. Bytes required [dec].

**Explanation** The system could not allocate memory for the FTP filename.

Research and attempt to resolve the issue using the tools and utilities provided at <a href="http://www.cisco.com/cisco/web/support/index.html">http://www.cisco.com/cisco/web/support/index.html</a>. With some messages, these tools and utilities will supply clarifying information. Search for resolved software issues using the Bug Toolkit at <a href="http://tools.cisco.com/Support/BugToolKit/">http://tools.cisco.com/Support/BugToolKit/</a>. If you still require assistance, open a case with the Technical Assistance Center via the Internet at

http://tools.cisco.com/ServiceRequestTool/create/launch.do, or contact your Cisco technical support representative and provide the representative with the information you have gathered.

Error Message %UPDATE-2-MOUNT\_FAILED: [chars][dec].

**Explanation** The system is unable to mount or unmount the AP image directory (/mnt/images).

Research and attempt to resolve the issue using the tools and utilities provided at <a href="http://www.cisco.com/cisco/web/support/index.html">http://www.cisco.com/cisco/web/support/index.html</a>. With some messages, these tools and utilities will supply clarifying information. Search for resolved software issues using the Bug Toolkit at <a href="http://tools.cisco.com/Support/BugToolKit/">http://tools.cisco.com/Support/BugToolKit/</a>. If you still require assistance, open a case with the Technical Assistance Center via the Internet at

http://tools.cisco.com/ServiceRequestTool/create/launch.do, or contact your Cisco technical support representative and provide the representative with the information you have gathered.

**Error Message** %UPDATE-0-SLOW\_DOWNLOAD\_MODE: System is running low on memory resources to complete upgrade on this controller. So, starting SLOW DOWNLOAD mode which will take more than normal transfer time.

**Explanation** System detected low memory resources to complete upgrade and is switching to Slow Download mode.

**Recommended Action** No action is required. This is just informational message.